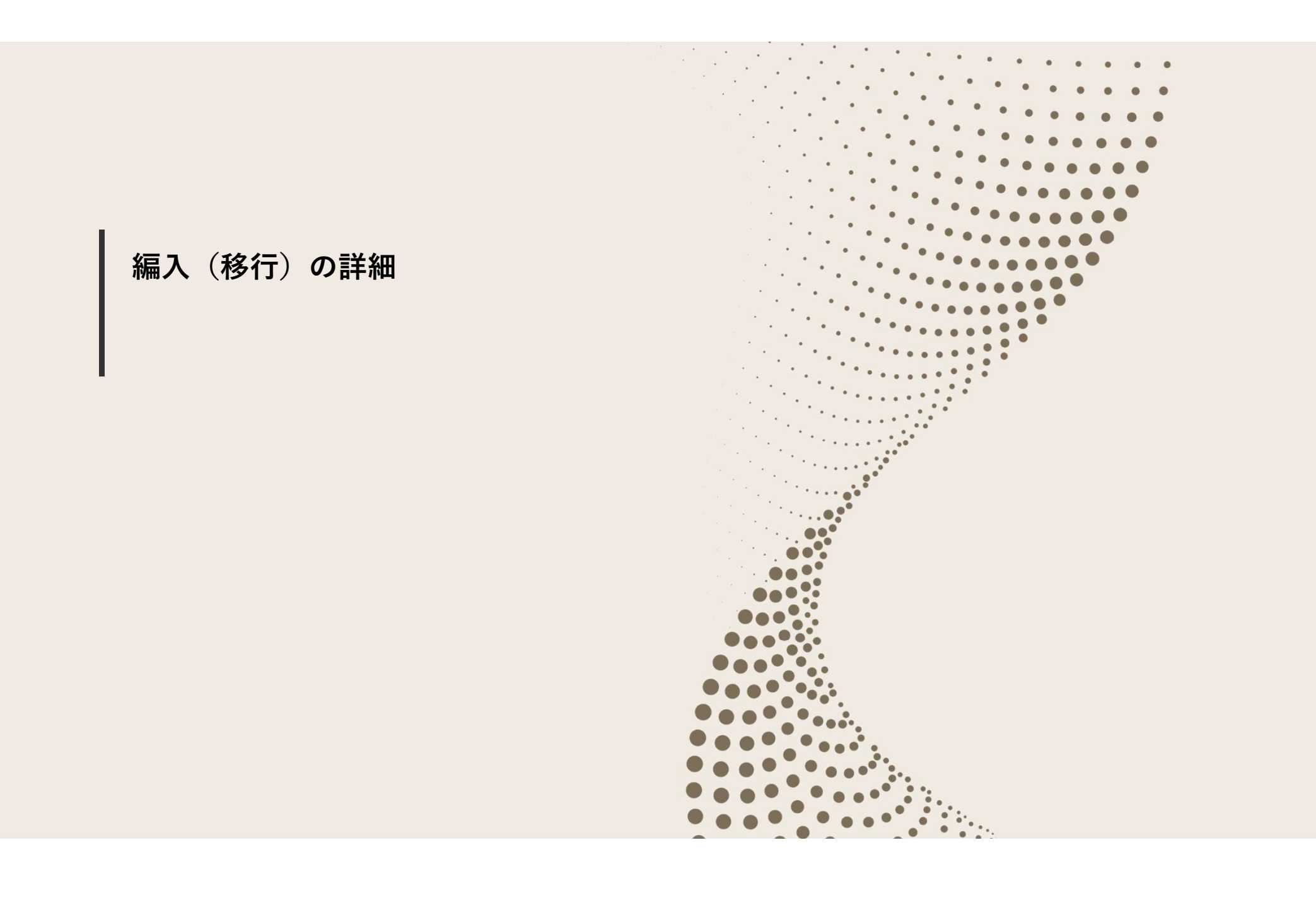

## 編入とは

 編入とは、現在利用しているワークスペース(以降、WS表記)をUTokyoSlack上で利用可能な状態(コピー) にするための手続きを指します。尚、Slackのデータエクスポート機能を用いたUTokyoSlackへのデータ移し替えはで きず、基本的にSlack社による編入手続き以外の方法はありません。

パート1説明会の再掲

- 編入希望者は専用フォームから申し込みを行い編入に必要な情報を提供いただきます。
- 編入前後に編入対象レポート・編入結果確認をWSオーナーが行い編入完了となります。

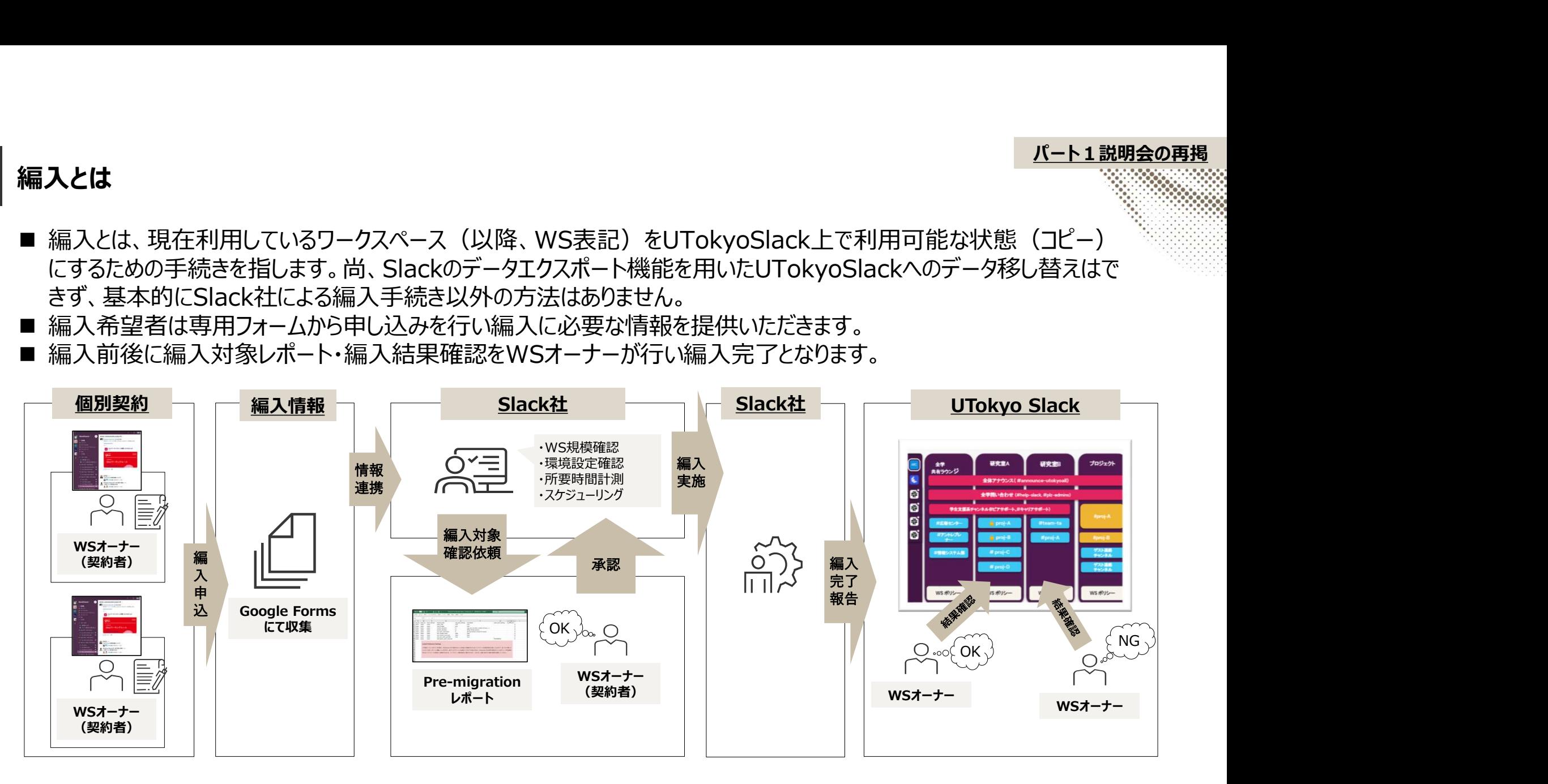

## 編入手続きの流れ/サマリ

#### ■ 編入は以下のタスクを遅延なく完了させることが前提となります。

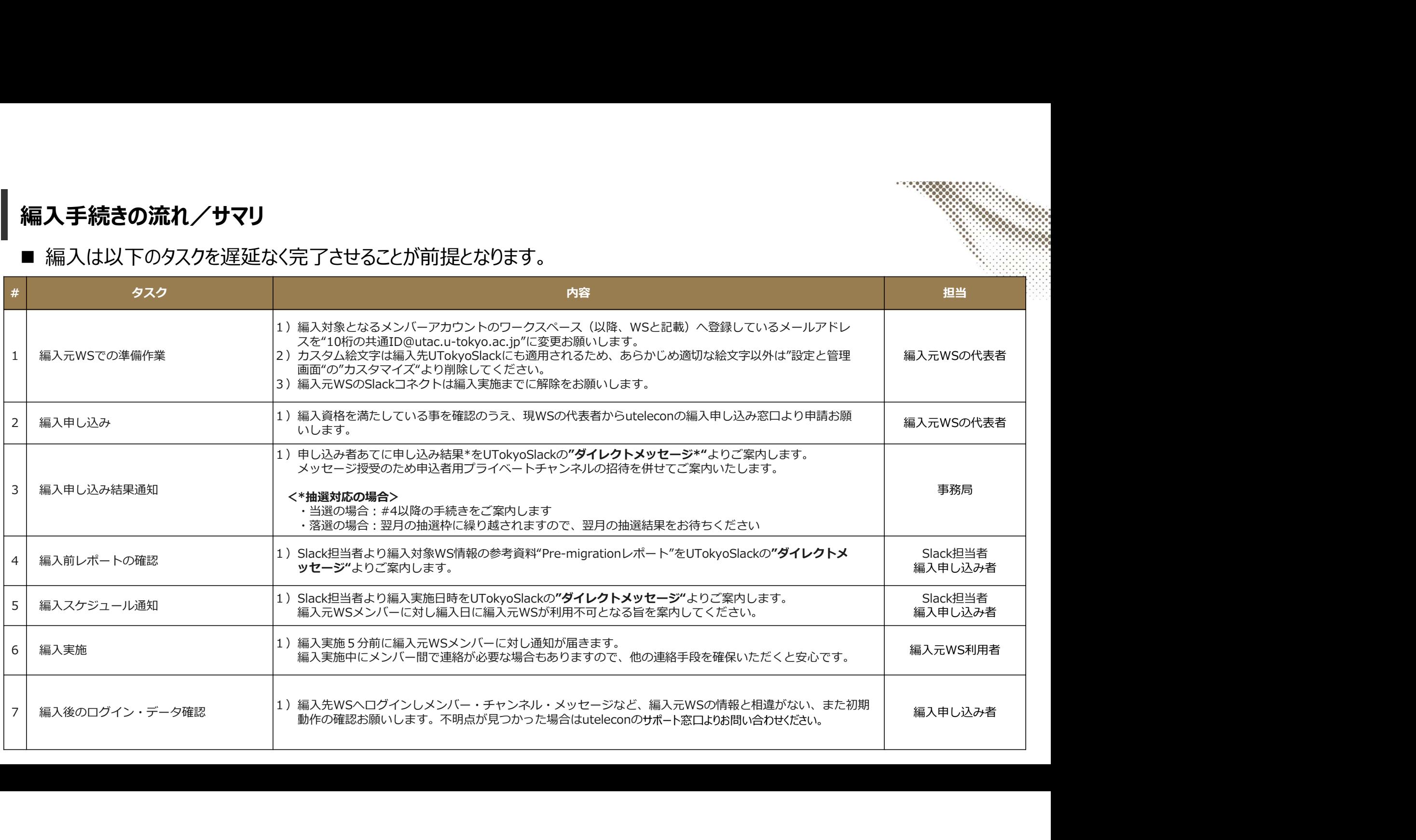

## 編入手続きの流れ/タスク:編入元WSでの準備作業

編入手続きの流れ/タスク:編入元WSでの準備作業<br>■ UTokyoSlackではUTokyo Account(10桁の共通ID@utac.u-tokyo.ac.jp\*)にてログインし、アカウント種<br>- 別"メンバー"のみ利用可能です。そのため、編入前にアカウント情報の整理が必要です。<br>- また、Slackコネクトは編入時の制限事項があるため、編入前に解除をお願いします。 別"メンバー"のみ利用可能です。そのため、編入前にアカウント情報の整理が必要です。 また、Slackコネクトは編入時の制限事項があるため、編入前に解除をお願いします。

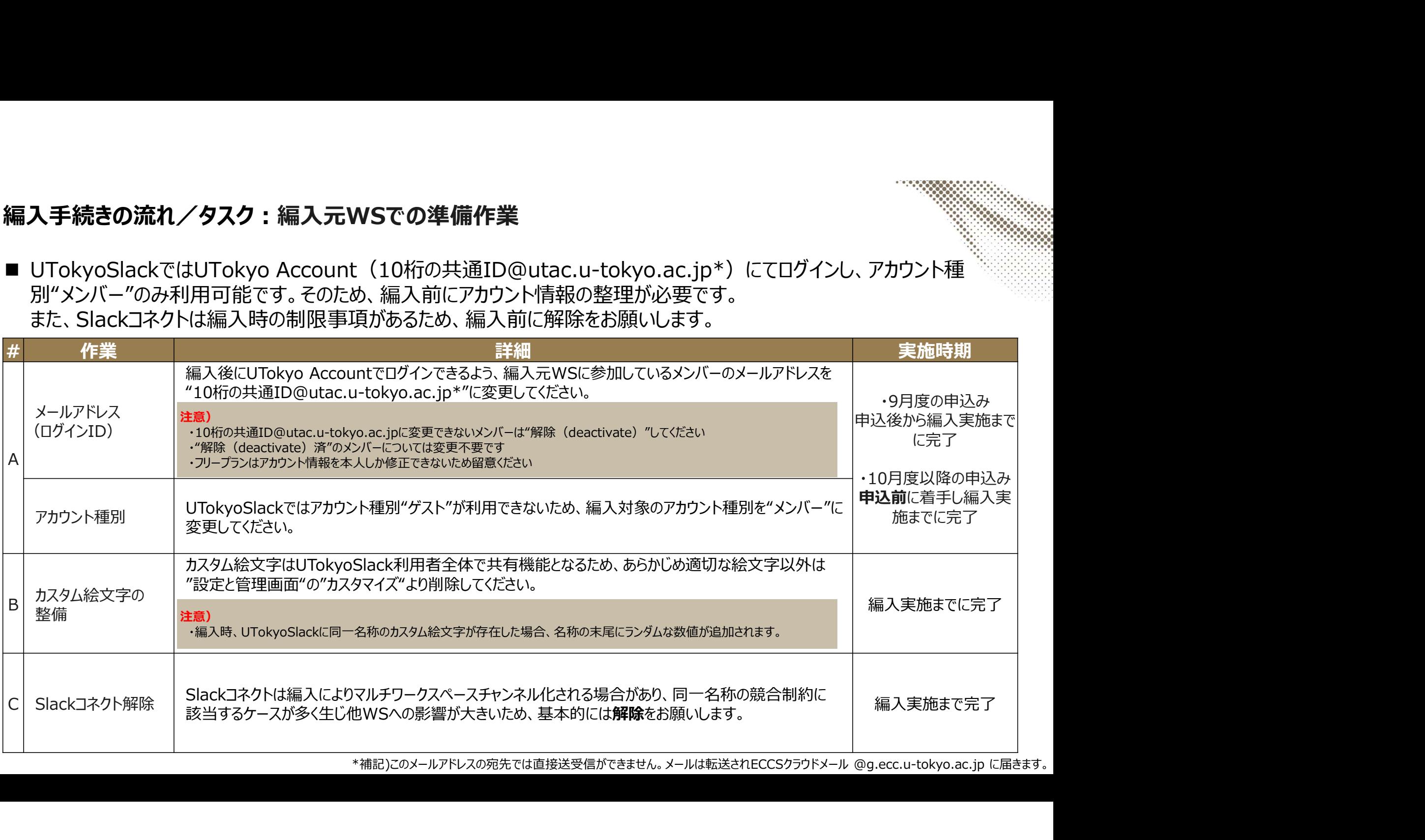

## 編入手続きの流れ/タスク:編入申し込み(1/2)

- 
- uteleconより編入申し込みを行います。9月度の申込期限は"9/9(金)頃"を目安としています。<br>■ 今後の編入に関するご案内はUTokyoSlackで行います。編入申し込み前に「UTokyo Slackワークスペース運用 編入手続きの流れ/タスク:編入申し込み(1/2)<br>■ uteleconより編入申し込みを行います。9月度の申込期限は"9/9(金)頃"を目安としています。<br>■ 今後の編入に関するご案内はUTokyoSlackで行います。編入申し込み前に「UTokyo Slackワークスペース運用<br>■ 申し込み時に以下の情報が必要になりますのでご準備ください。<br>■ 申し込み時に以下の情報が必要になりますのでご準備ください。 情報交換」への参加をお願いします。
- 申し込み時に以下の情報が必要になりますのでご準備ください。

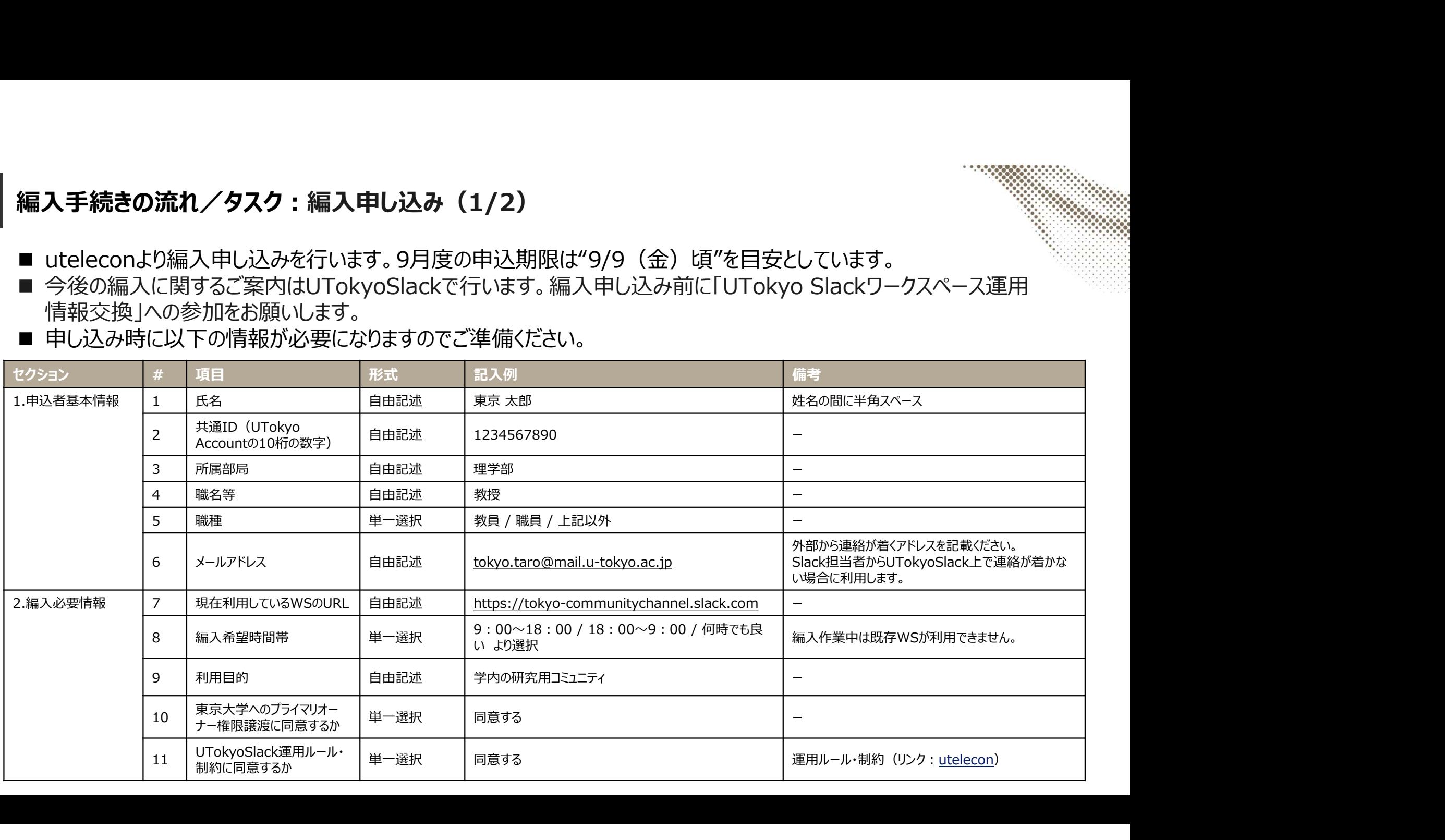

## 編入手続きの流れ/タスク:編入申し込み (2/2)

#### <申し込み入口:utelecon> <中し込み画面>

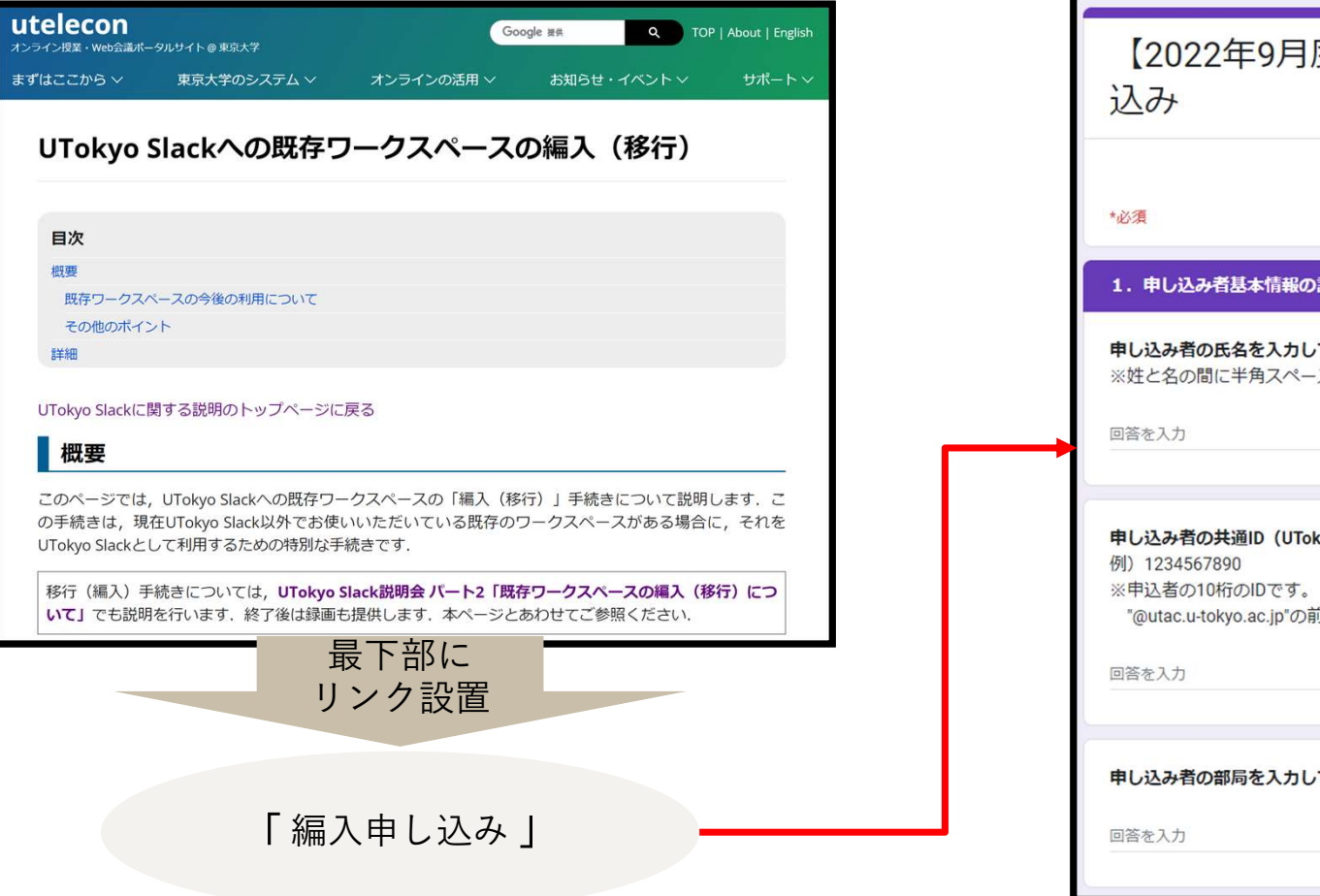

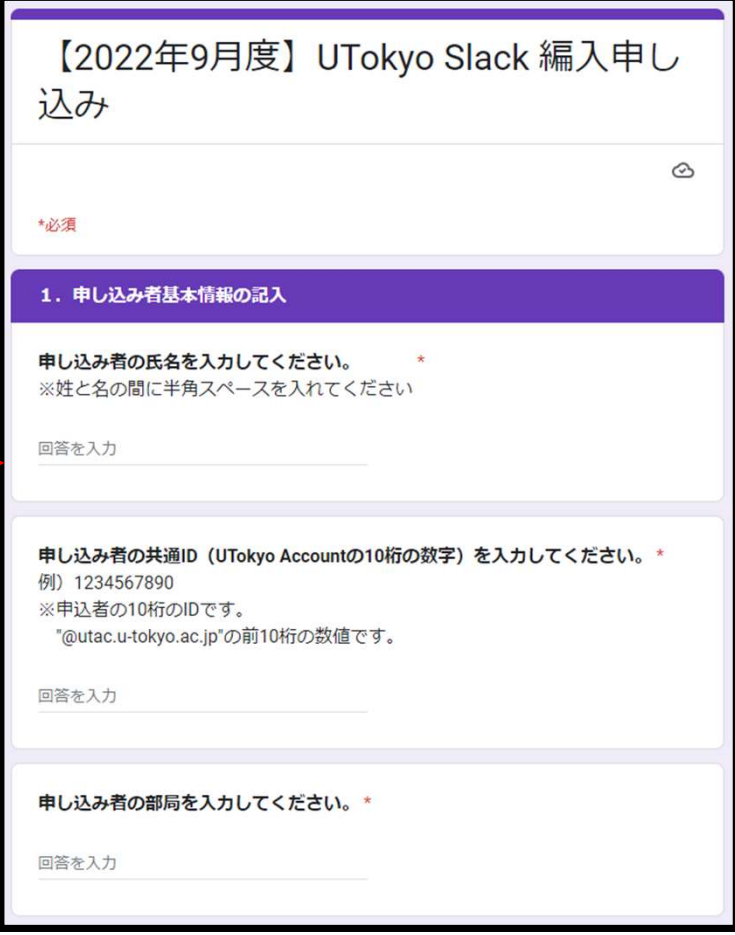

## 編入手続きの流れ/タスク:編入抽選結果などの通知

■ 抽選結果\*と応募総数状況をUTokyoSlackの"ダイレクトメッセージ"よりご案内します。

\*応募総数が編入上限数に満たない場合、抽選はありません

#### <当選の場合>

#### @Slack-郎 【編入抽選結果のご案内】 Pre-migrationレポート 申込者: Slack 一郎様 編入WS名: xxxxxxx のご案内へ進みます。 抽選結果: 当選 ネクストアクション:近日中にUTokyoSlack編入QAチャンネルよりPre-migrationレポートをご案内しますのでお待ちください。 申し込み状況: 申し込み総数: 48WS (内当選19WS)

#### <落選の場合>

#### @Slack-郎 【編入抽選結果のご案内】 申込者: Slack 一郎様 次回抽選まで 編入WS名: xxxxxxx お待ちいただきます。抽選結果:落選 ネクストアクション:次回抽選までお待ちください。 申し込み状況:申し込み総数: 48WS (内当選19WS)

#### 編入手続きの流れ/タスク : 編入前レポートの確認(1/5)

- Slack担当者から編入参考資料"編入前レポート (Excel) "をUTokyoSlackの"ダイレクトメッセージ "よりご案内します。
- 編入元WSの利用状況により、お手元に届く編入前レポートのシート数・内容が一部異なりますが、 共通でご確認いただきたいレポートを次スライドよりご紹介します。尚、資料内容に関して不明点が ある場合、ダイレクトメッセージから案内元のSlack担当者に問い合わせしてください。

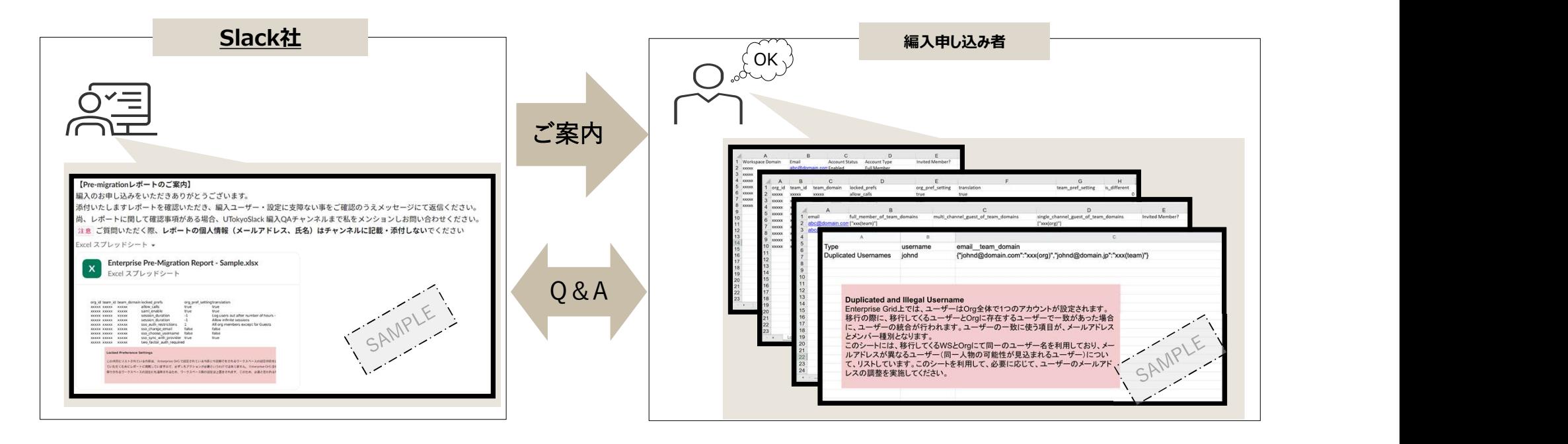

## 編入手続きの流れ/タスク:編入前レポートの確認(2/5)

■ 編入元WSの機能一覧シートです。設定確認にご利用ください。

#### <Locked Preference Settingsシート>

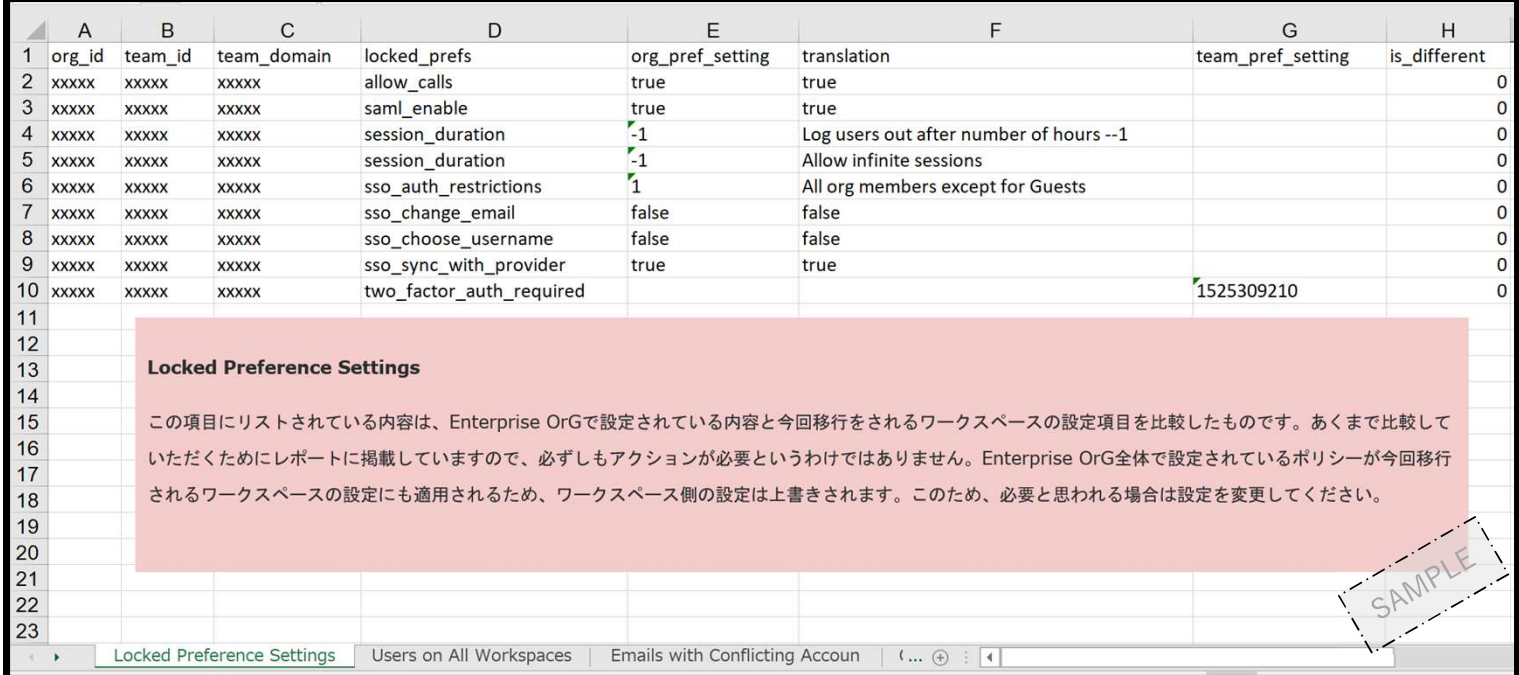

## 編入手続きの流れ/タスク:編入前レポートの確認(3/5)

- 編入元WSに参加しているユーザーリストです。
- 以下の項目にフォーカスしご確認いただき、必要に応じ編入元WSのアカウント情報を変更してくだ さい。

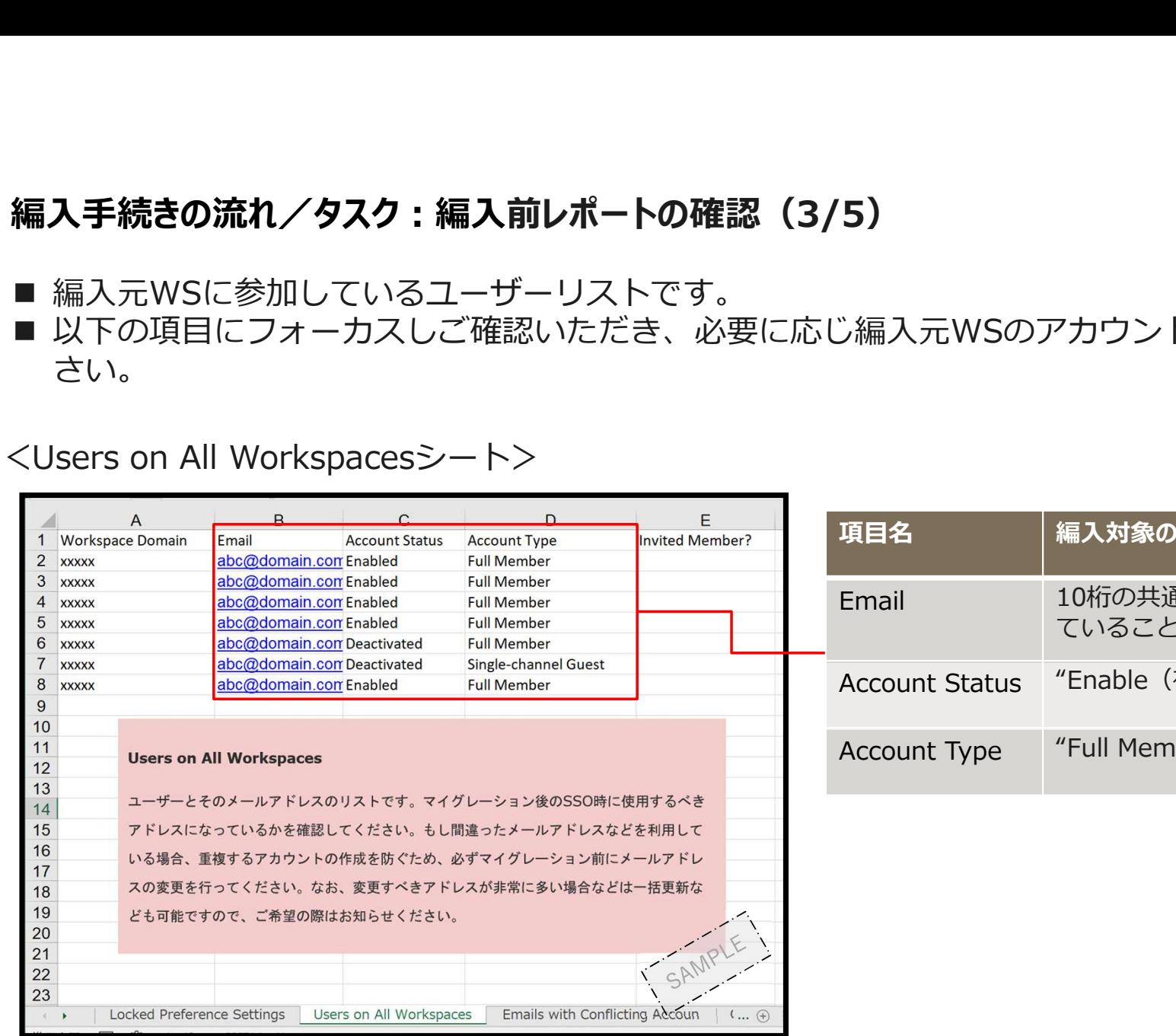

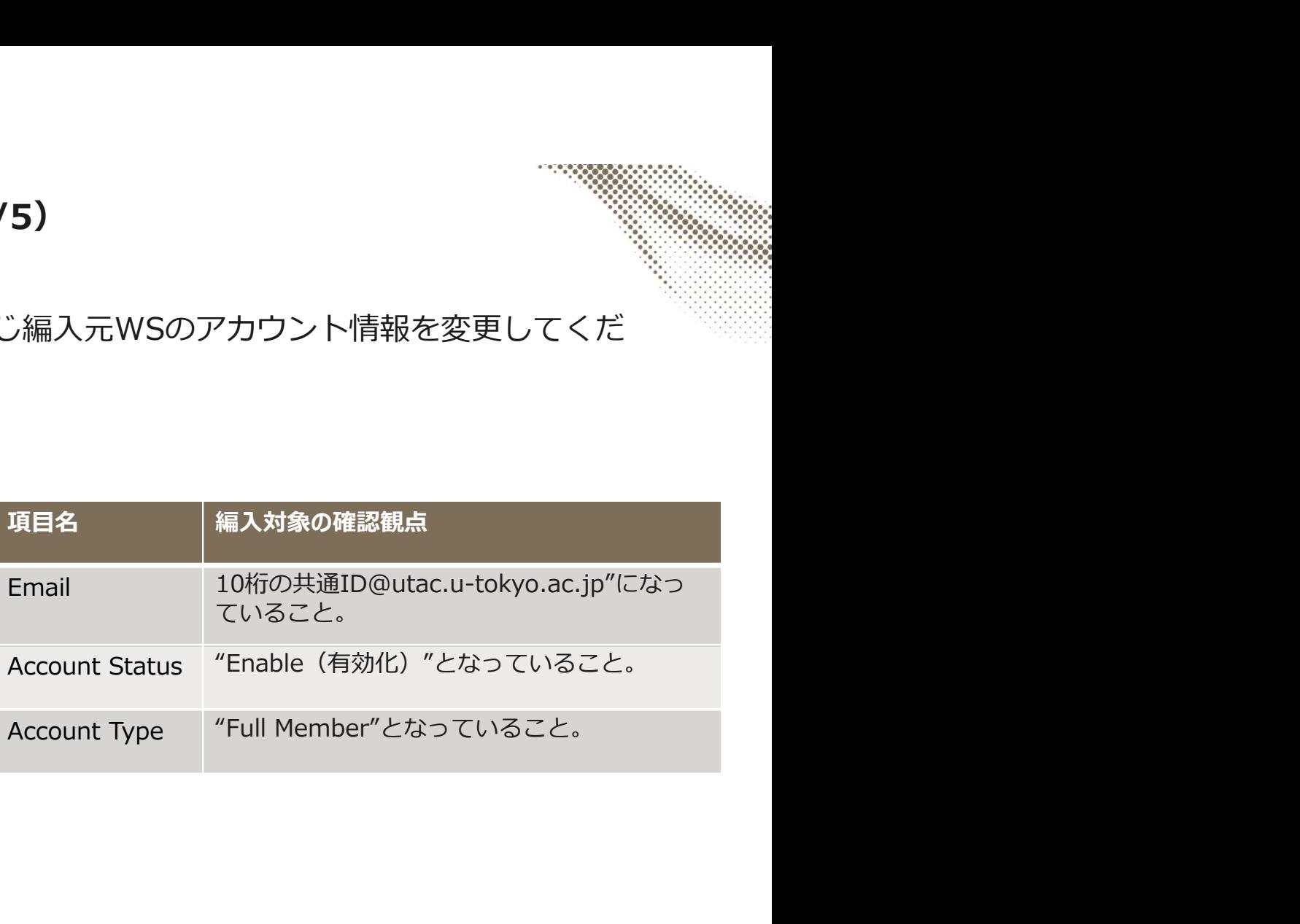

## 編入手続きの流れ/タスク:編入前レポートの確認 (4/5)

- 編入元WSと編入先UTokyoSlackとのユーザー名に重複が生じた場合に提供されるシートです。<br>■ 編入元アカウントのEmail(ログインID)がUTokyo Account(10桁の共通ID@utac.u-
- 編入手続きの流れ/タスク:編入前レポートの確認(4/5)<br>■ 編入元WSと編入先UTokyoSlackとのユーザー名に重複が生じた場合に提供されるシートです。<br>■ 編入元アカウントのEmail(ログインID)がUTokyo Account(10桁の共通ID@utac.u-<br>tokyo.ac.jp)に変更されていない事が考えられますので、編入元WSのアカウント情報を確認し必要に応じEmai<br>情報を変更してください。 tokyo.ac.jp)に変更されていない事が考えられますので、編入元WSのアカウント情報を確認し必要に応じEmail 情報を変更してください。

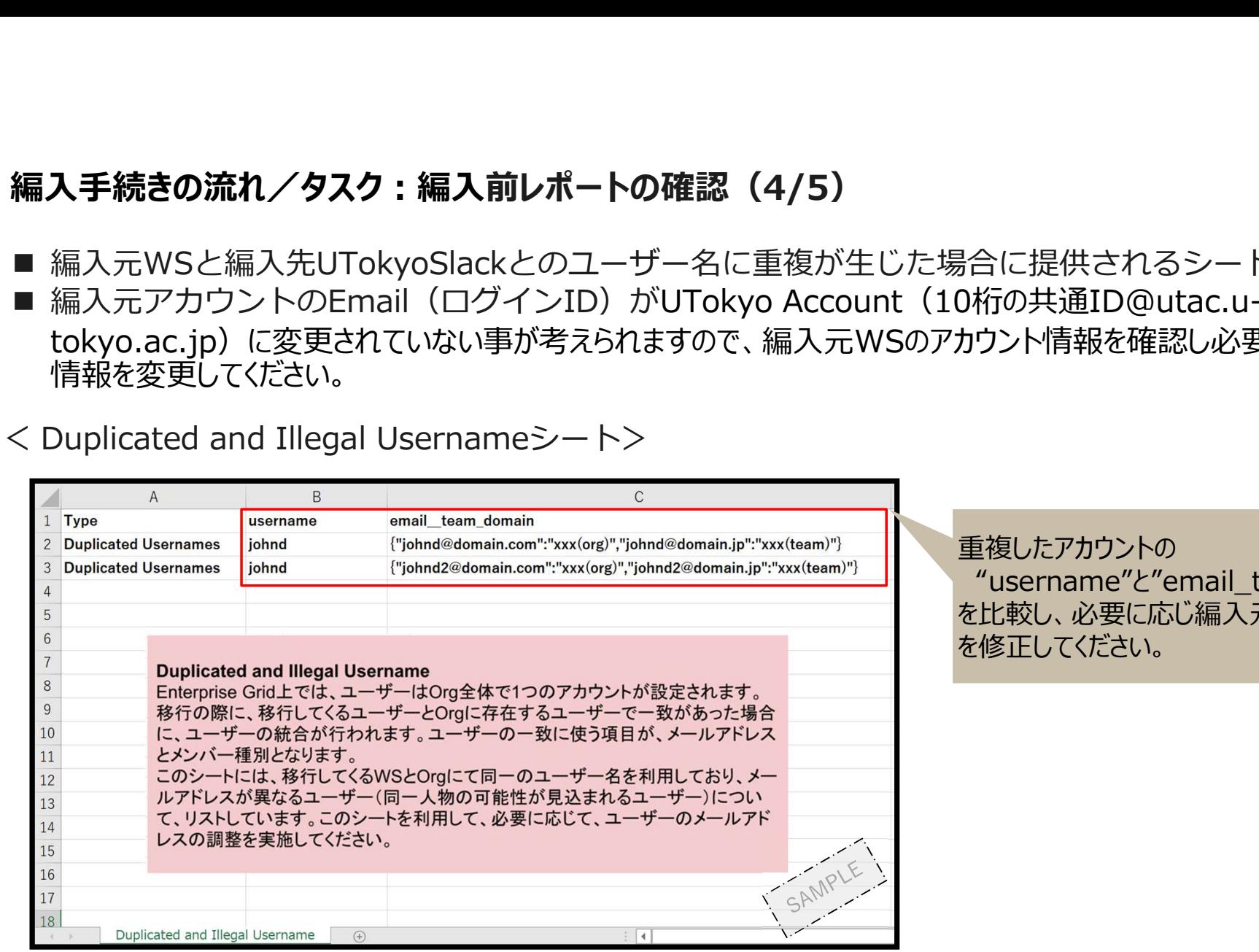

重複したアカウントの "username"と"email\_team\_domain" を比較し、必要に応じ編入元WSのアカウント情報 を修正してください。

## 編入手続きの流れ/タスク:編入前レポートの確認(5/5)

■ 編入元·編入先UTokyoSlackの両方に参加しているメンバーの権限一覧です。 ■ 各アカウントの権限に差がないかの確認にご利用ください。

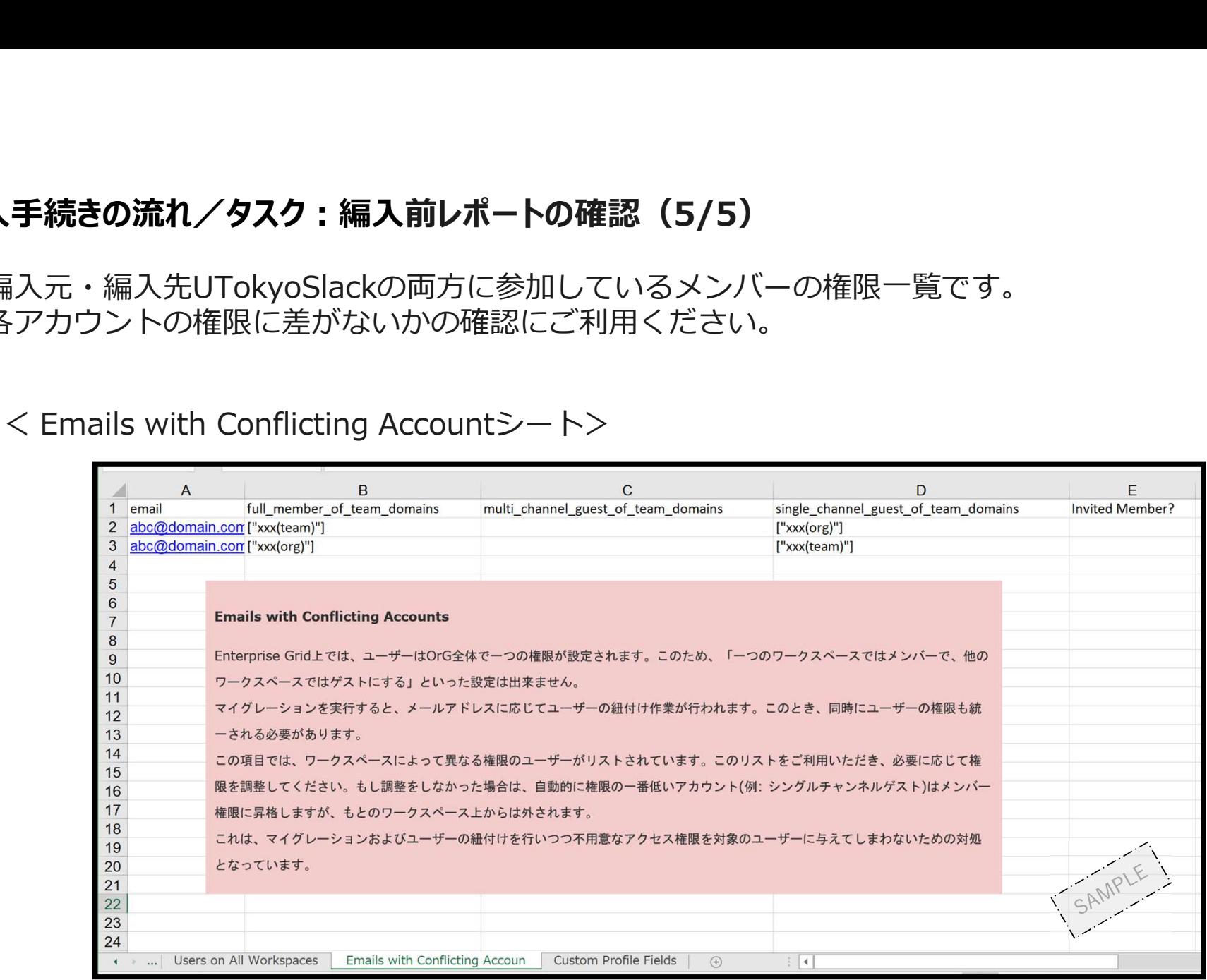

# 編入手続きの流れ/編入前レポート (Pre-migration) のQA対応

■ 編入前レポート (Pre-migration) のご案内を担当いただくSlack南雲さんをご紹介します。

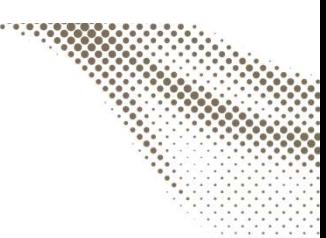

### 編入手続きの流れ/タスク:編入スケジュール通知

- Slack担当者より編入実施日時をUTokyoSlackの"ダイレクトメッセージ"よりご案内します。
- 通知を受けた申込者は編入元WSメンバーへ、編入により編入元WSが利用不可となる日時を予めご 案内ください。

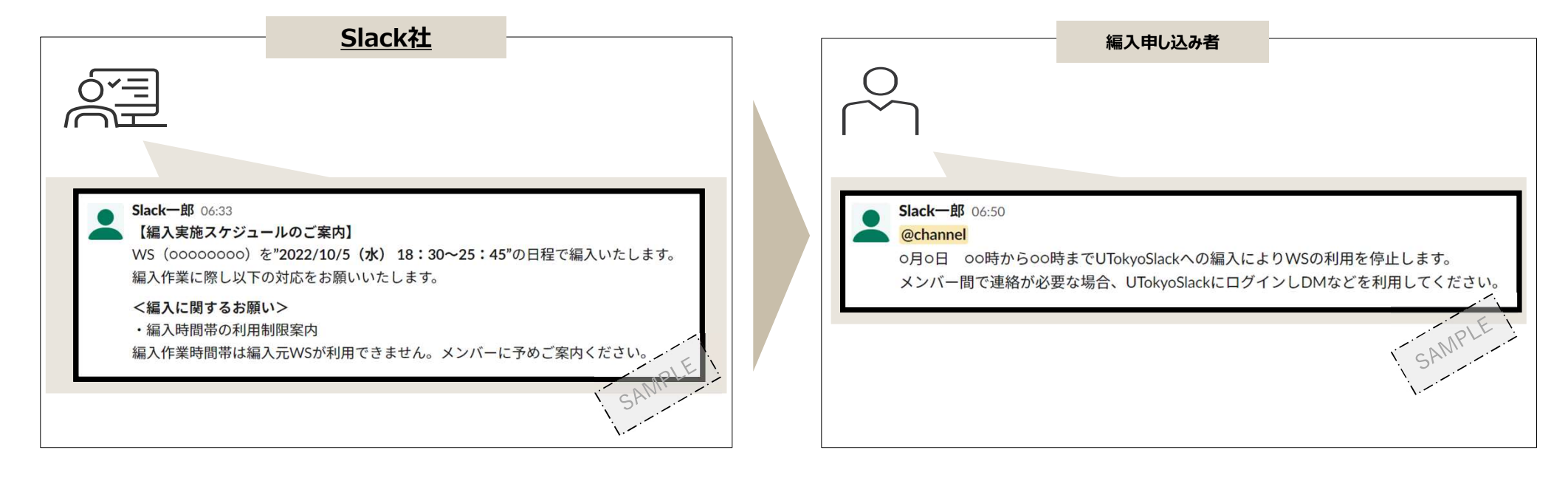

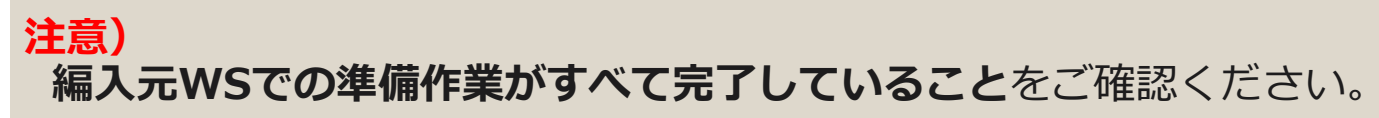

# 編入手続きの流れ/タスク:編入実施(1/3)

■ 編入実施5分前に編入元WSにSlackBotよりメンバー全員に対し通知が投稿されます。

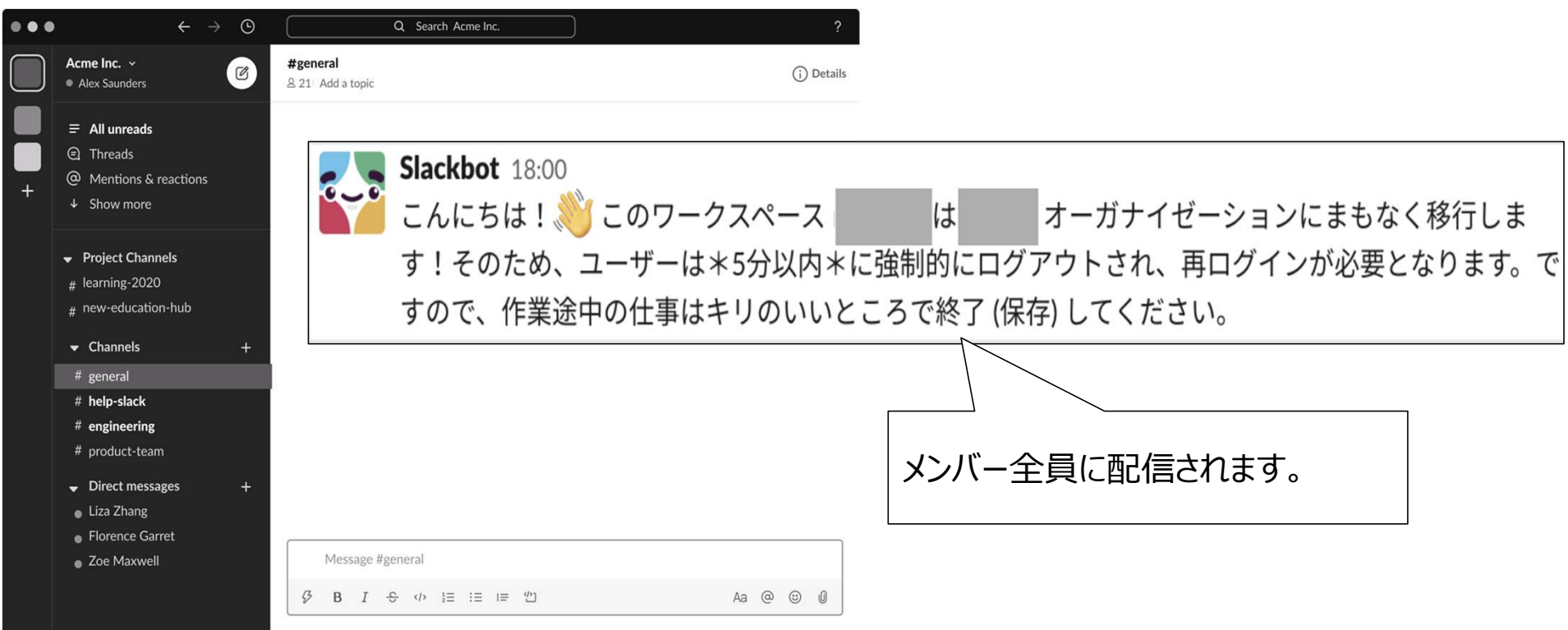

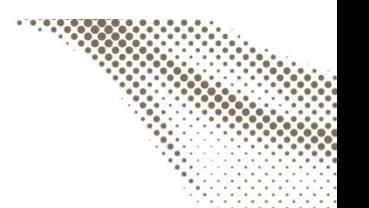

### 編入手続きの流れ/タスク:編入実施(2/3)

■ 編入実施中は編入元WSの画面に以下の案内が表示され、メッセージ送信など操作ができなくなります。 ■ 編入実施中の別途の連絡手段を確保しておくと安心です。

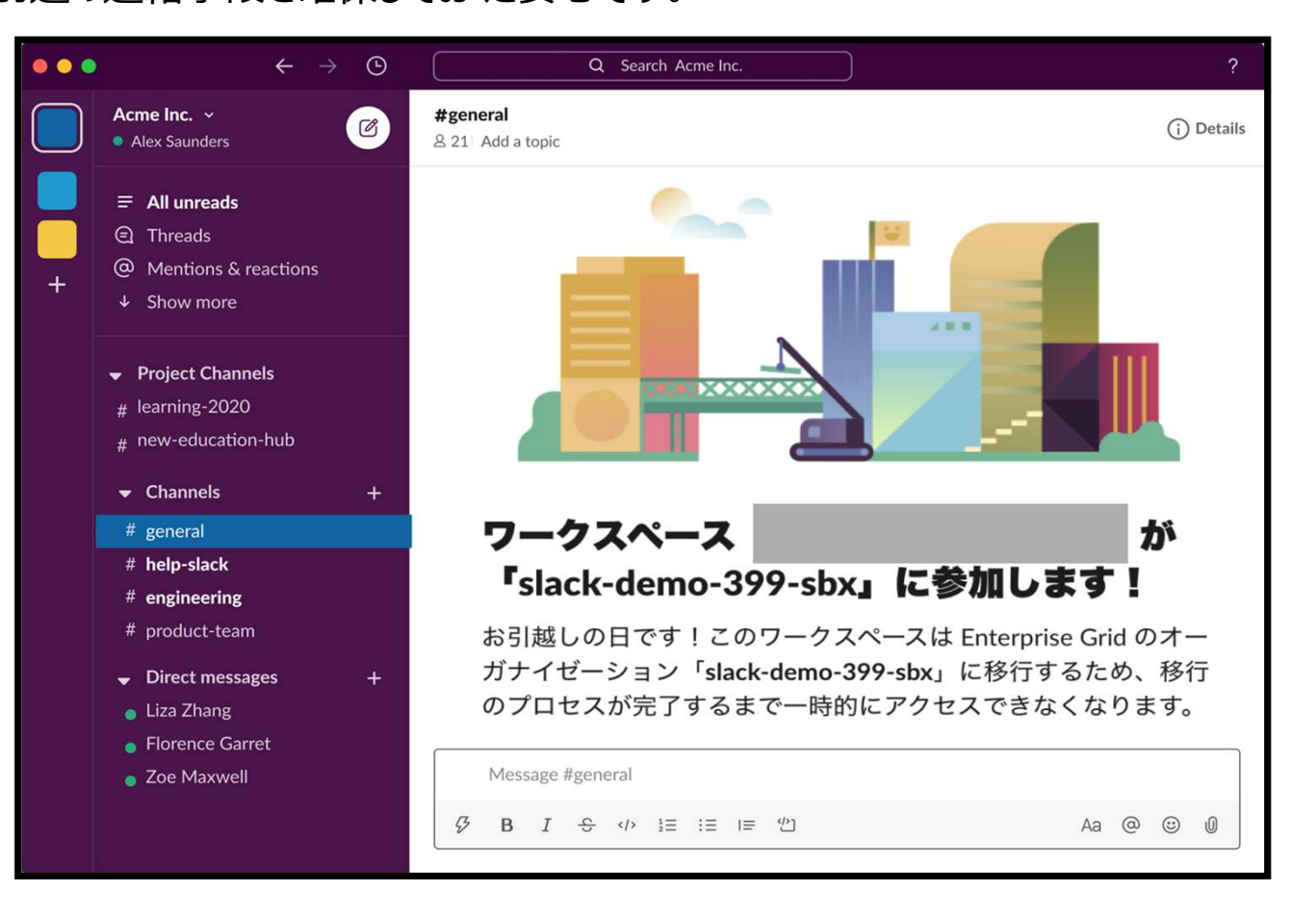

## 編入手続きの流れ/タスク:編入実施(3/3)

■ 編入実施中、編入元のWSオーナーおよび管理者には通知下部より編入進捗状況を確認することが可能です。 ■ 編入終了目安を確認したい場合にご利用ください。

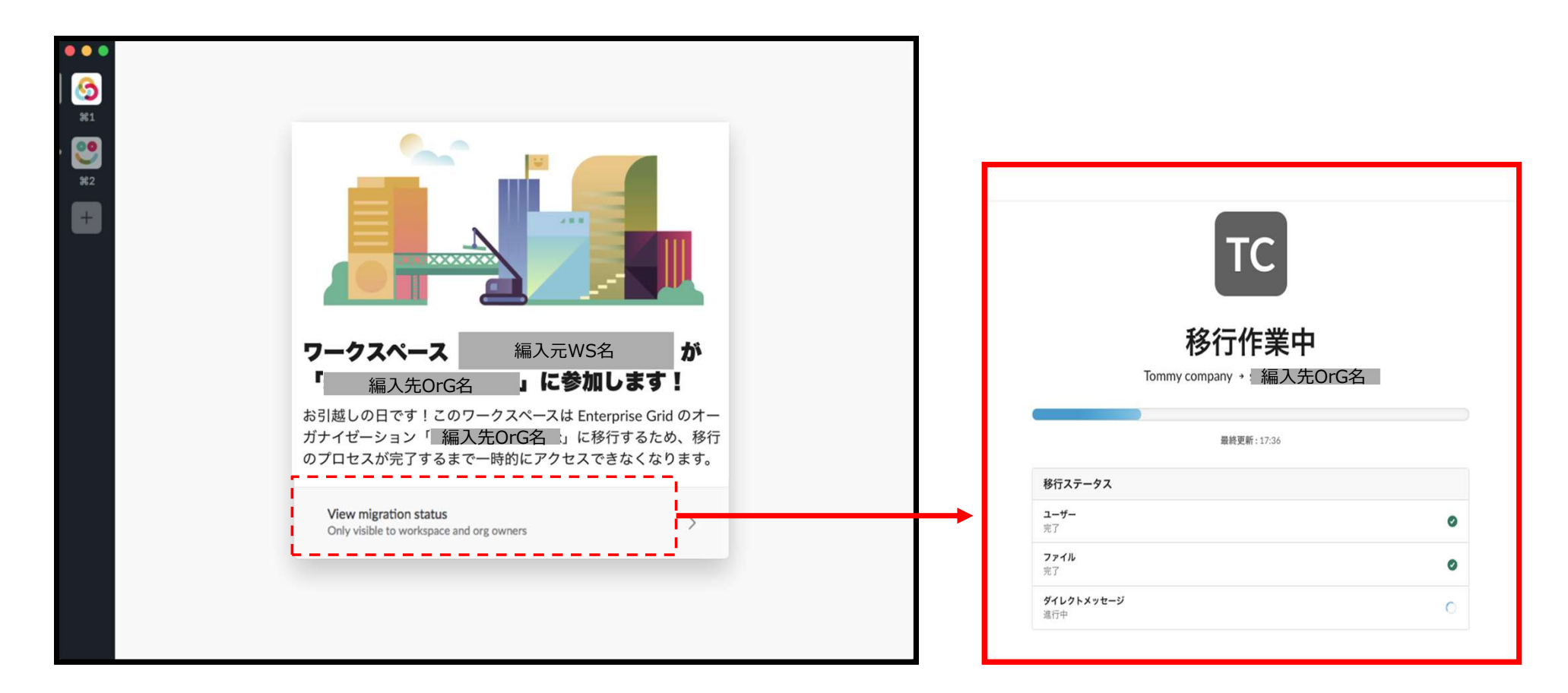

#### 編入後の確認作業/ログイン確認

■ 編入完了後、以下の画面が初期表示されますのでログインしてください。

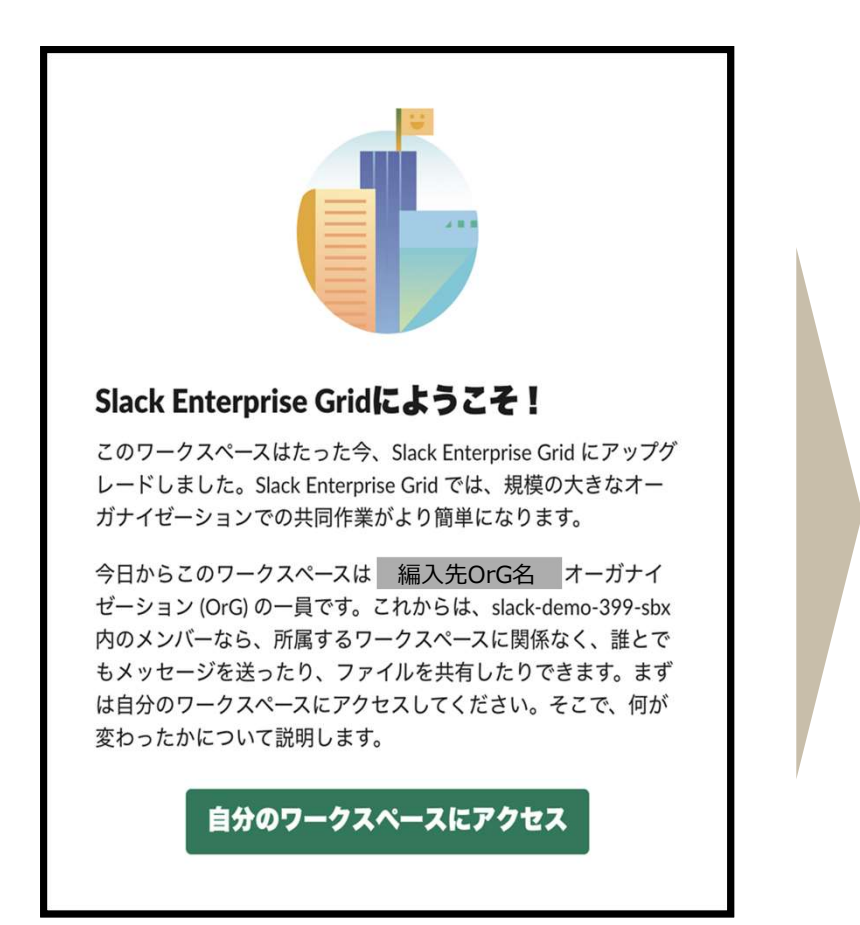

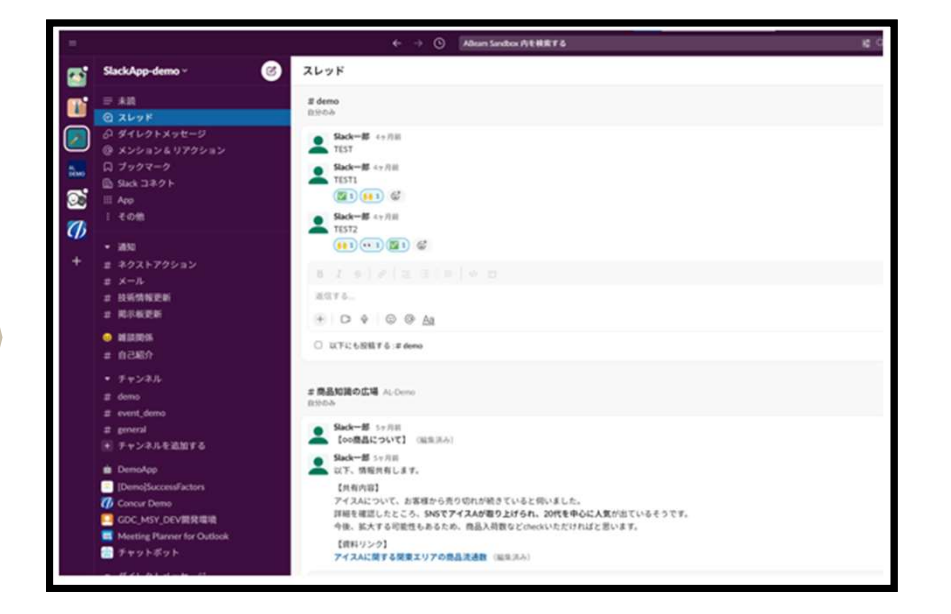

## 編入後の確認作業/初期動作確認

- ログイン後、編入元のWSメンバーと協力し初期動作確認を行ってください。
- 動作確認時に不明点が生じた場合はuteleconのサポート窓口よりお問い合わせください。

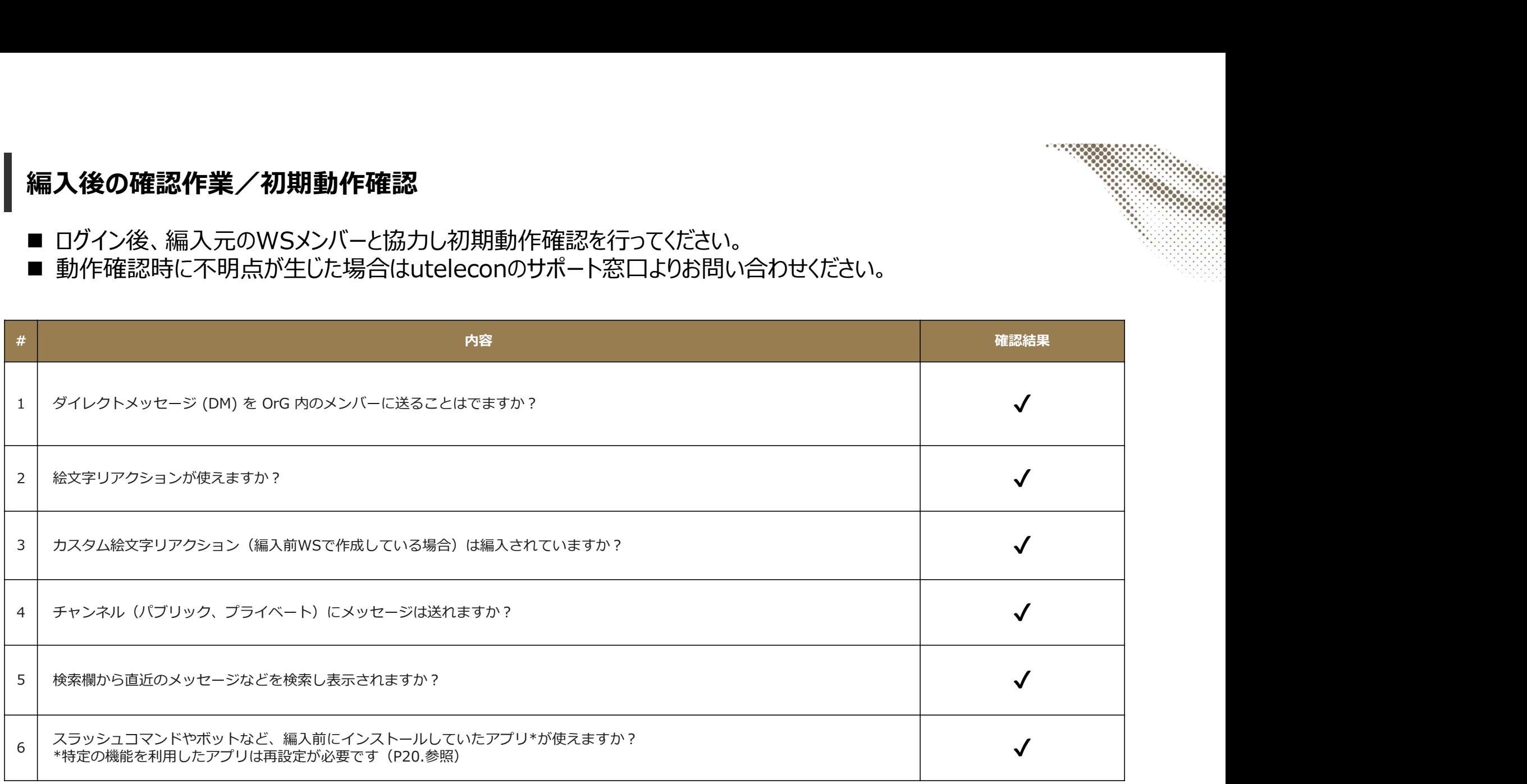

編入後の確認作業/アプリ

- 編入元のWSで利用していたアプリは編入後も利用可能ですが、以下の機能を利用しているアプリは再インストール や再設定が必要になります。 **「入後の確認作業/アプリ**<br>・編入元のWSで利用していたアプリは編入後も利用可能ですが、以下の機能を利用しているアプリは再インストール<br>や再設定が必要になります。<br>| UTokyoSlack上で動作確認を行い、必要に応じ再インストール・再設定を行ってください。<br>・ Discovery API を利用するアプリ :データエクスポートを目的とした連携など<br>・ Admin API を利用するアプリ :プロビジョニングを目的とした連携など<br>・ **「入後の確認作業/アプリ**<br>・編入元のWSで利用していたアプリは編入後も利用可能ですが、以下の機能を利用しているアプリは再インストール<br>や再設定が必要になります。<br>I UTokyoSlack上で動作確認を行い、必要に応じ再インストール・再設定を行ってください。<br>・ Discovery API を利用するアプリ :データエクスポートを目的とした連携など<br>・ SCIM API を利用するアプリ :プロビジョニングを目的とした連携など<br>・ **「入後の確認作業/アプリ**<br>・編入元のWSで利用していたアプリは編入後も利用可能ですが、以下の機能を利用しているアプリは再インストール<br>や再設定が必要になります。<br>I UTokyoSlack上で動作確認を行い、必要に応じ再インストール・再設定を行ってください。<br>- Discovery API を利用するアプリ :データエクスポートを目的とした連携など<br>- SCIM API を利用するアプリ :データエクスポートを目的とした連携など<br>-**「入後の確認作業/アプリ**<br>・編入元のWSで利用していたアプリは編入後も利用可能ですが、以下の機能を利用しているアプリは再インストール<br>や再設定が必要になります。<br>・ UTokyoSlack上で動作確認を行い、必要に応じ再インストール・再設定を行ってください。<br>・ Almin API を利用するアプリ : データエクスポートを目的とした連携など<br>・ SCIM API を利用するアプリ : プロビジョニングを目的とした連携など<br>・ SC **「入後の確認作業/アプリ**<br>・編入元のWSで利用していたアプリは編入後も利用可能ですが、以下の機能を利用しているアプリは再<br>や再設定が必要になります。<br>・UTokyoSlack上で動作確認を行い、必要に応じ再インストール・再設定を行ってください。<br>・ SISCOVEY API を利用するアプリ :データエクスポートを目的とした連携など<br>・ SLOM API を利用するアプリ :プロビジョニングを目的とした連携など<br>・ Admin AP
- UTokyoSlack上で動作確認を行い、必要に応じ再インストール・再設定を行ってください。

<再設定が必要なアプリ>

- 
- 
- 
- 
- 
- 
- 
- 
- 
- 

## 編入後の確認作業/WS公開範囲の見直し

- 編入後のWS公開範囲は"リクエスト制"が強制的にセットされます。
- "公開"、 "リクエスト制"、 "招待制"はWSの存在がUTokyoSlackに参加してるメンバーから見える\*状態になります。
- WS公開方式を理解した上で適切なWS公開範囲に設定を変更してください。

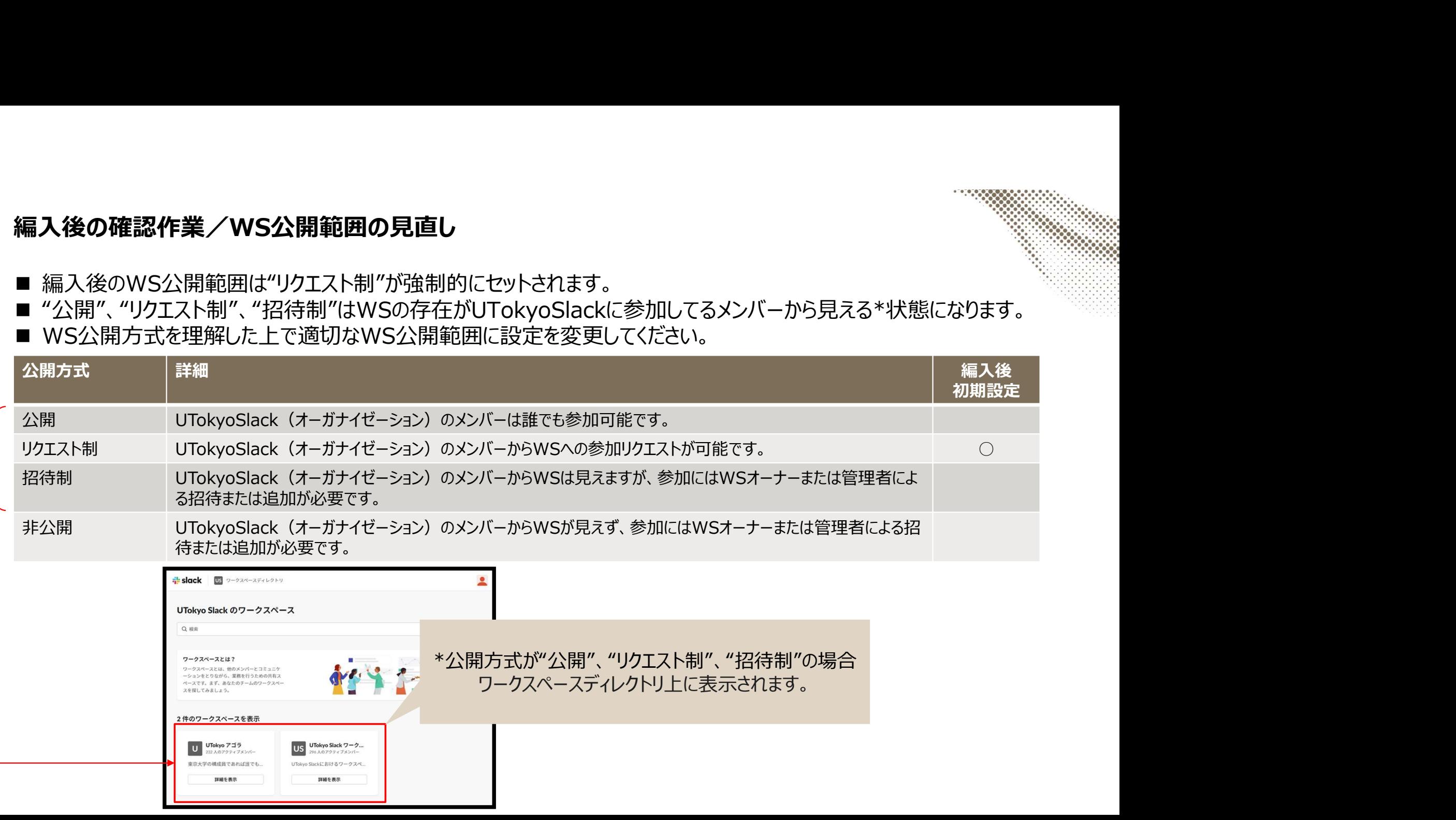